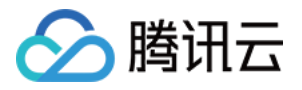

# 云数据库 **Tendis**

## 快速入门

## 产品⽂档

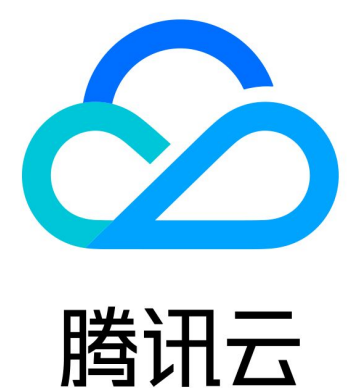

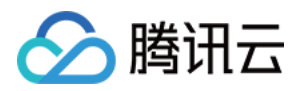

【版权声明】

©2013-2023 腾讯云版权所有

本文档著作权归腾讯云单独所有,未经腾讯云事先书面许可,任何主体不得以任何形式复制、修改、抄袭、传播全 部或部分本⽂档内容。

【商标声明】

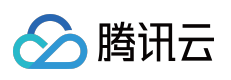

及其它腾讯云服务相关的商标均为腾讯云计算(北京)有限责任公司及其关联公司所有。本文档涉及的第三方主体 的商标,依法由权利人所有。

【服务声明】

本文档意在向客户介绍腾讯云全部或部分产品、服务的当时的整体概况,部分产品、服务的内容可能有所调整。您 所购买的腾讯云产品、服务的种类、服务标准等应由您与腾讯云之间的商业合同约定,除非双方另有约定,否则, 腾讯云对本⽂档内容不做任何明⽰或模式的承诺或保证。

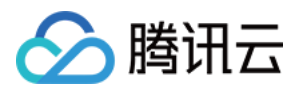

## 文档目录

快速入门 创建 [Tendis](#page-3-1) 实例 连接 [Tendis](#page-5-0) 实例 [iptable](#page-7-0) 转发

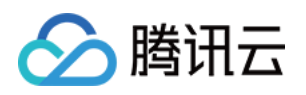

## <span id="page-3-1"></span><span id="page-3-0"></span>快速入门 创建 Tendis 实例

最近更新时间:2021-02-08 18:36:13

本⽂为您介绍如何通过控制台创建 Tendis 实例。

### 前提条件

已注册腾讯云账号并完成实名认证。

如需注册腾讯云账号:

[点此注册腾讯云账号](https://www.tencentcloud.com/register)

• 如需完成实名认证(未进行实名认证的用户无法购买中国境内的云数据库 Tendis 实例):

[点此完成实名认证](https://console.tencentcloud.com/developer)

#### 操作步骤

- 1. 登录 Tendis 购买页,根据实际需求选择各项配置信息,确认无误后,单击【立即购买】。
	- 。 计费模式: 支持按量计费。
		- 若业务量有瞬间大幅波动场景, 建议选择按量计费。
	- 。 地域和可用区: 选择您业务需要部署 Tendis 的地域和可用区。建议您选择与云服务器同一个地域, 不同地域的 云产品内网不通,购买后不能更换。
	- 。产品版本: 支持混合存储版和存储版。
	- 兼容版本:混合存储版兼容 Redis 4.0。
	- 。 架构版本:混合存储版支持集群架构;存储版支持标准架构。
	- 。 网络: 云数据库 Tendis 所属网络, 建议您选择与云服务器同一个地域下的同一私有网络, 否则无法通过内网连 接云服务器和数据库, 缺省设置为"Default-VPC (默认)"。
	- 。 安全组: 安全组创建与管理请参见 [云数据库安全组](https://www.tencentcloud.com/document/product/1083/39345)。
	- 。 指定项目: 选择数据库实例所属的项目, 缺省设置为默认项目。
	- 。 购买数量:每个用户在每个可用区可购买按量计费实例的总数量为10个。
- 2. 支付完成后, 返回实例列表, 会看到实例显示"发货中"(大概需要3min 5min, 请耐心等待), 待实例状态变 为"运行中",即可正常使用。

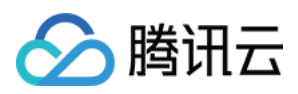

### 后续操作

- 使用云服务器 CVM 直接访问云数据库的内网地址,请参见连接 [Tendis](https://www.tencentcloud.com/document/product/1083/39268) 实例。
- 通过具备外网 IP 的云服务器 CVM 进行端口转发,来实现外网连接 Tendis 实例,请参见 [iptable](https://www.tencentcloud.com/document/product/1083/39269) 转发。

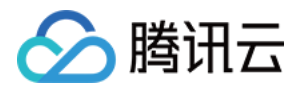

## <span id="page-5-0"></span>连接 Tendis 实例

最近更新时间:2021-03-02 18:31:48

云数据库 Tendis 支持如下连接方式:内网地址连接、数据库管理工具 DMC、多语言连接。

### 通过内网地址连接

使用的云服务器 CVM 访问自动分配给云数据库的内网地址,这种连接方式使用内网高速网络,延迟低。云服务器和 数据库须是同一账号,且同一个 [VPC](https://www.tencentcloud.com/document/product/215/535) 内(保障同一个地域),或同在基础网络内。

#### 说明:

- 对于不同的 VPC 下(包括同账号/不同账号, 同地域/不同地域)的云服务器和数据库, 内网连接方式请参 见 云联网。
- 如需通过外网地址连接实例,可参见 [iptable](https://www.tencentcloud.com/document/product/1083/39269) 转发。

#### 步骤**1**:准备环境

- 1. 登录到 Linux 云服务器, 请参见 快速配置 Linux [云服务器。](https://www.tencentcloud.com/document/product/213/10517)
- 2. 以 CentOS 系统的云服务器为例, 执行如下命令安装 Redis 客户端:

yum **install** redis -y

提示 Complete! 说明客户端安装完成。

#### 步骤**2**:连接实例

支持开源格式类型的连接方式:

redis-cli -h IP地址 -**p** 端⼝ -**a** 密码

例如您设置的密码是 abcd1234,则连接命令如下:

redis-cli -h IP地址 -**p** 端⼝ -**a** abcd1234

#### 数据库管理⼯具 DMC

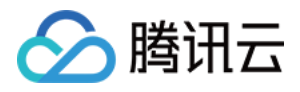

通过腾讯云数据库管理工具 DMC [控制台,](https://dms.cloud.tencent.com/#/login)可便捷地访问实例、操作库表级、管理实例会话、实时监控、InnoDB 锁 等待、SQL 窗口等。

多语言连接

各语言连接示例,请参见多语言连接。

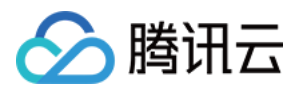

## <span id="page-7-0"></span>iptable 转发

最近更新时间:2021-01-15 16:38:06

云数据库 Tendis 暂时不支持直接通过外网地址访问,您可以通过具备外网 IP 的云服务器 CVM 进行端口转发, 来实 现外网地址访问 Tendis 实例。

#### 说明:

iptable 转发的方式存在稳定性风险,不建议在生产环境使用外网接入。

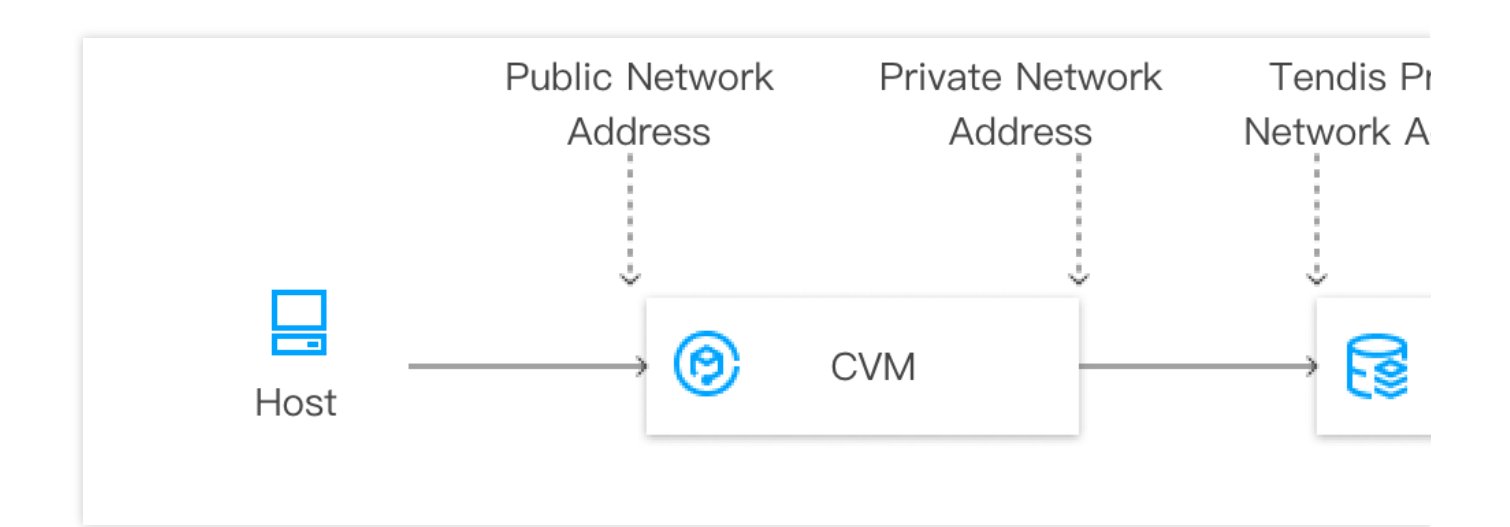

#### 操作步骤

1. 登录 [云服务器,](https://www.tencentcloud.com/document/product/213/5436) 开通云服务器 IP 转发功能。

#### 说明:

云服务器和数据库须是同一账号,且同一个 VPC 内(保障同一个地域),或同在基础网络内。

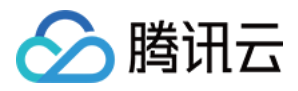

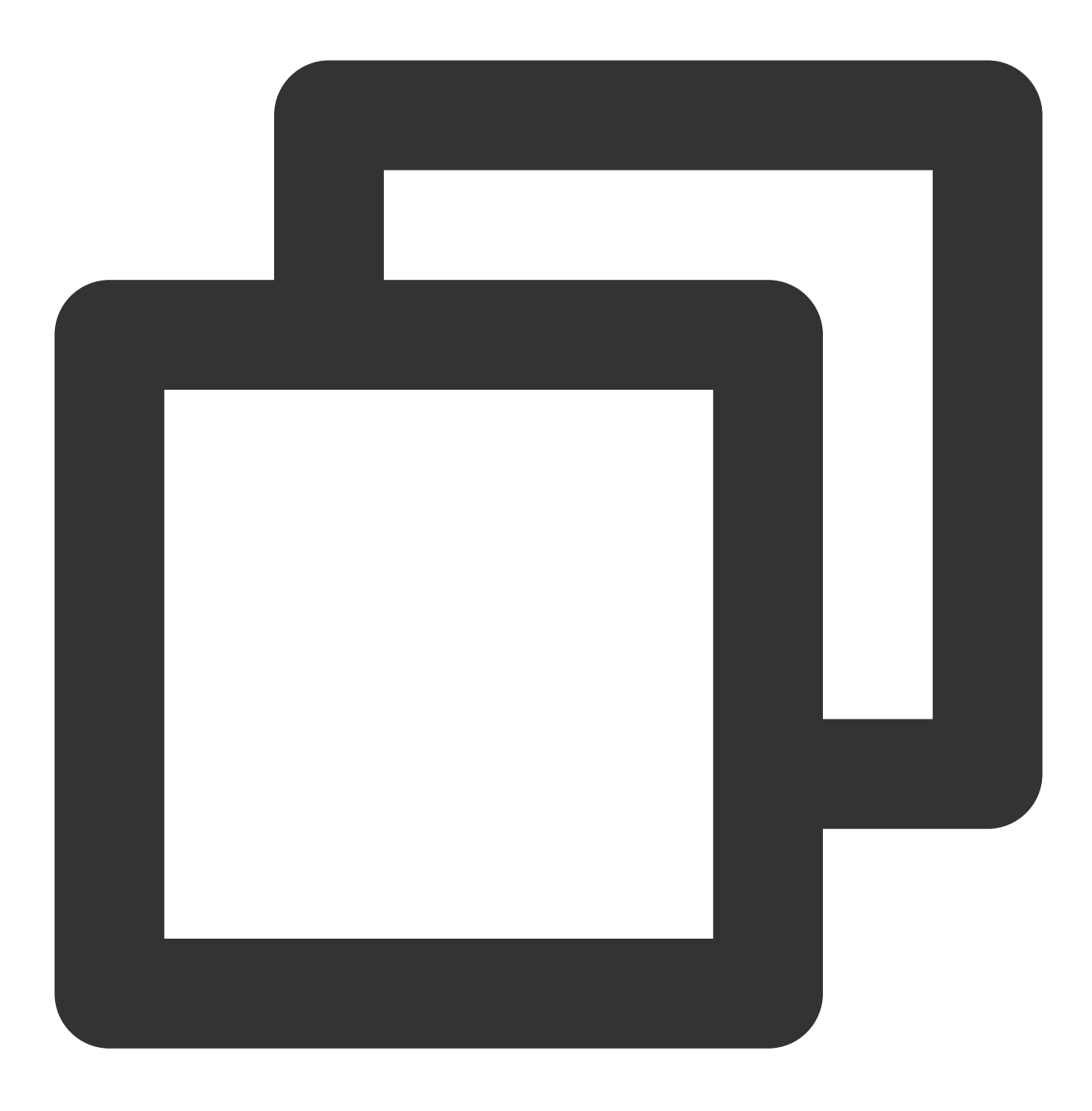

echo 1 > /proc/sys/net/ipv4/ip\_forward

2. 配置转发规则,如下示例是将26.xx.x.2:10001 (云服务器外网地址,端口可自行选择)的访问转发至内网为 10.0.0.5:6379的 Tendis 实例。

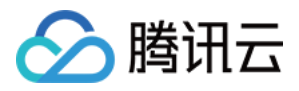

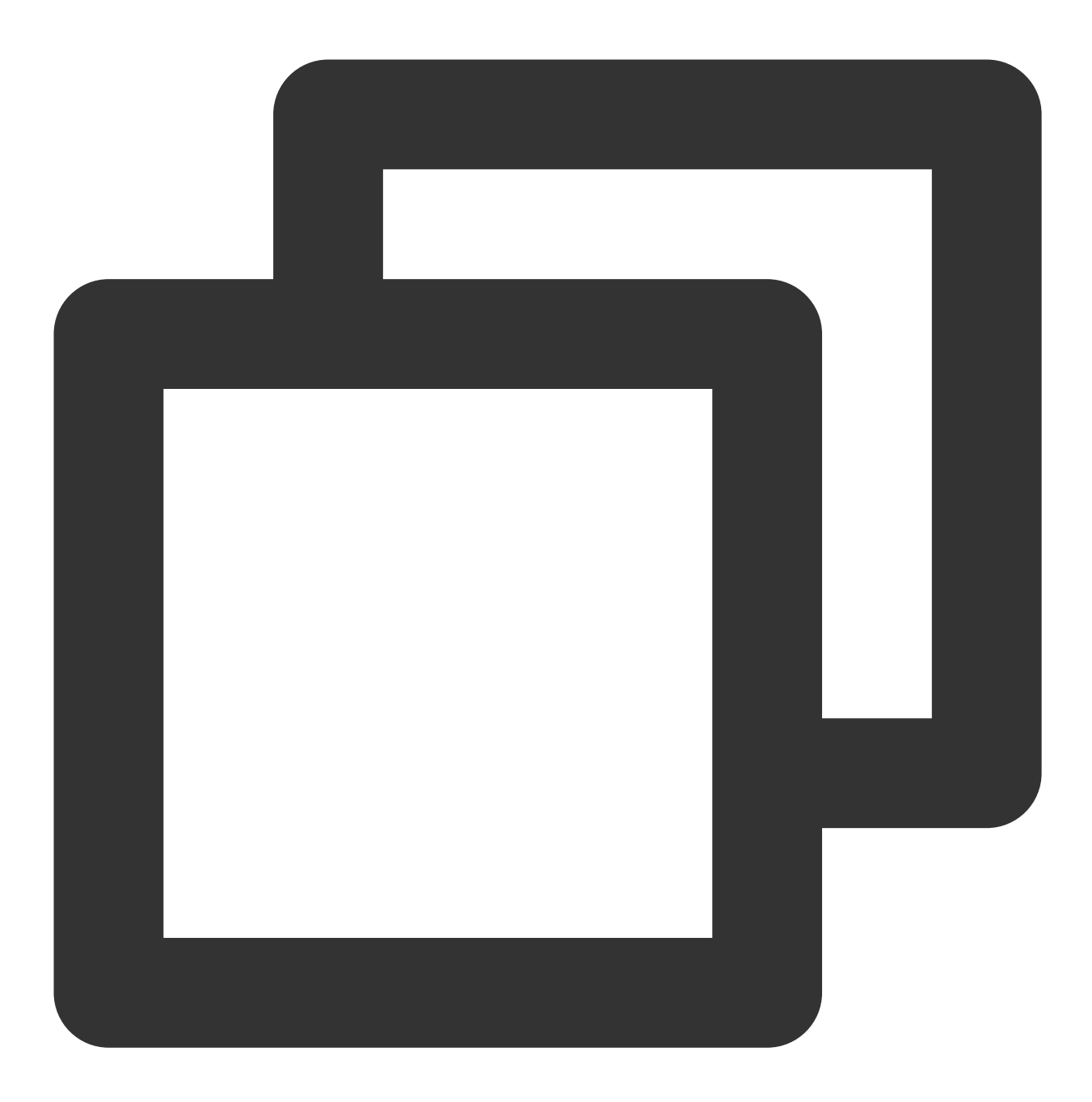

iptables -t nat -A PREROUTING -p tcp --dport 10001 -j DNAT --to-destination 10.0.0. iptables -t nat -A POSTROUTING -d 10.0.0.5 -p tcp --dport 6379 -j MASQUERADE

3. 配置 [云服务器安全组](https://www.tencentcloud.com/document/product/213/34272), 放开云服务器外网端口的访问权限, 安全组规则建议仅放开需要访问的源地址。

4. 在访问端通过外网地址 (本示例即26.xx.xx.2:10001) 连接内网 Tendis 实例, 连接命令与内网连接命令一致, 命令 请参见 [连接实例](https://www.tencentcloud.com/document/product/1083/39268)。

5. 连接 Tendis 后, 执行 info 命令返回数据库相关信息即表示连接成功。